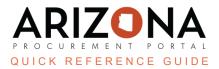

## Changing a Contract from a Single Agency to a Multiple Agency or Statewide

This document is a quick reference guide for users wishing to obtain approval and then change an existing contract(s) from a single agency to a multiple agency contract(s) or a Statewide Contract(s). The list of agency support team contacts is located at <a href="https://spo.az.gov/app/qrgs">https://spo.az.gov/app/qrgs</a>. Please contact SPO Compliance at <a href="https://spo.az.gov/app/qrgs">SPO Form 106A or the process for requesting approval to change a single-agency contract to one available to additional agencies.

When an agency has a contract or contract set for their use only, it is known as a single agency contract(s). They want to allow one or more other agencies to utilize that contract(s) by making it a multiple agency or Statewide contract(s) that the agency needs to get the approval of the Arizona Department of Administration State Procurement Department (ADOA/SPO).

## Request

1. Follow the steps outlined in the <u>SPO Form 106A</u> from the SPO site's Standard Forms and Documents page.

## Change

- 1. If approval is granted and the change occurs during a contract period, the Procurement Manager processes a bilateral amendment; once approved, the Procurement Manager adds the new agency(ies) to the Scope of Application section in the contract header.
- 2. If it is a Statewide contract, select the Statewide Contract checkbox.
- 3. Select the **State of Arizona** from the **Agencies** dropdown. Select all agencies receiving access to the contract if it is a multiple-agency contract.
- 4. Click Save.
- 5. Click the Send Contract for Approval button.

| Save & Close 🛛 Save                                                  | e Forward Send Contract for App          | Mark Contract as Private                                                         |
|----------------------------------------------------------------------|------------------------------------------|----------------------------------------------------------------------------------|
| Contract Header 4                                                    | 5                                        | General Information                                                              |
| Contract ID                                                          |                                          | Туре                                                                             |
| CTR066127                                                            |                                          | Master Agreement                                                                 |
| Label*                                                               |                                          | Status                                                                           |
| test add doc                                                         | en                                       | Draft                                                                            |
| Contract Description                                                 |                                          | Amender + #                                                                      |
| Supplier*                                                            | Contracting Agency*                      |                                                                                  |
| Office Depot Business Solutions LLC - ODP Business Solutions LLC 🔹 🧭 | Arizona Department of Administration 🛽 🗸 |                                                                                  |
| Agency Project ID                                                    | Federal Project ID                       |                                                                                  |
| Project Investment Justification #                                   | Alternate Contract ID                    | Sc. 3 of Application                                                             |
| Compensation Type                                                    | Public only                              | Agencies*<br>State of Arizona × • •<br>I<br>Arizona Department of Administration |

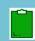

You must have delegated authority If you are running a solicitation for multiple agencies to do so or get approval from SPO Compliance before proceeding with the solicitation.

## **Resources**

Click the link below for more information on the contract creation processes in APP:

https://spointra.az.gov/arizona-procurement-portal/app-support/quick-reference-guides-176-upgrad e/source-contract-qrgs-176